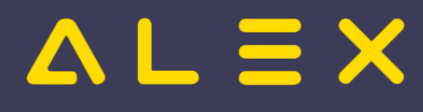

# Inhaltsverzeichnis

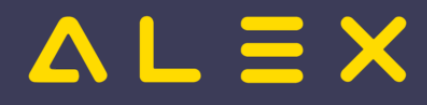

# Wunschdienstplan

Mit dem Werkzeug "**Wunschdienstplan**" können die Mitarbeiter eigene Dienste und Abwesenheiten in einem festgelegten Zeitrahmen unter Einhaltung bestimmter Rahmenbedingungen eintragen.

Für jeden Tag kann eine maximale Dienstanzahl benötigter Dienste sowie eine maximale Abwesenheit festgelegt und dann mit Hilfe eines [Besetzungs-Reports](https://alexwiki.bitfactory.at/wiki/Kapazit%C3%A4tsabgleich) geprüft werden.

Zwei organisatorische Maßnahmen sind wesentlich, um sowohl den Erfolg einer Mitarbeiter-Wunschdienstplanung wie auch jenen der Urlaubsplanung gewährleisten zu können:

- 1. Internes Regelwerk (hausweit, abteilungsspezifisch)
- 2. Hohes Maß an Disziplin der Mitarbeiter

## Inhaltsverzeichnis

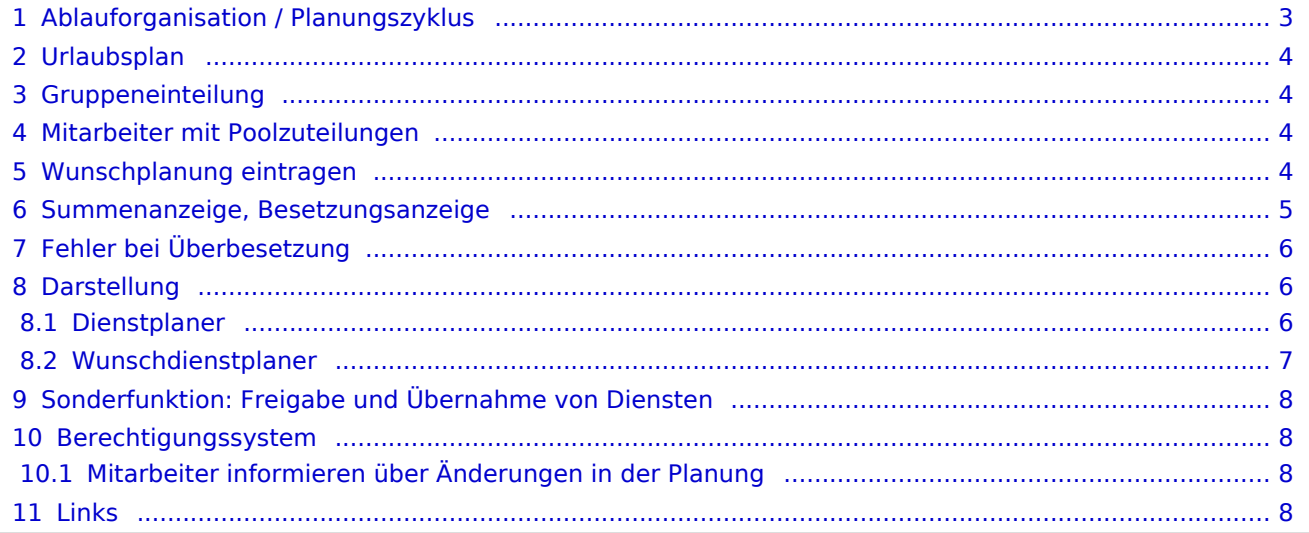

## <span id="page-2-0"></span>Ablauforganisation / Planungszyklus

Der Mitarbeiter wird in den ALEX<sup>®</sup>-Planungszyklus im Status **PLANUNG** eingebunden (siehe: "[Statustreppe](https://alexwiki.bitfactory.at/wiki/Statustreppe)").

Die Phase "**Urlaubsplanung**" beginnt, sobald der Dienstplan im Status "Planung" ist und endet mit Beginn der Wunschplanung.

Die Phase "**Wunschplanung**" beginnt wie in den Stammdaten der Planungseinheit hinterlegt:

- je Planungseinheit wird der Monatszyklus eingestellt
- die Gruppen rotieren im Monatsrhythmus:
	- $\circ$  Jene Gruppe, die im aktuellen Monat als erste an der Reihe war, rutscht im nächsten Monat an die letzte Stelle
	- $\circ$  alle anderen Gruppen rücken um eine Position nach vor

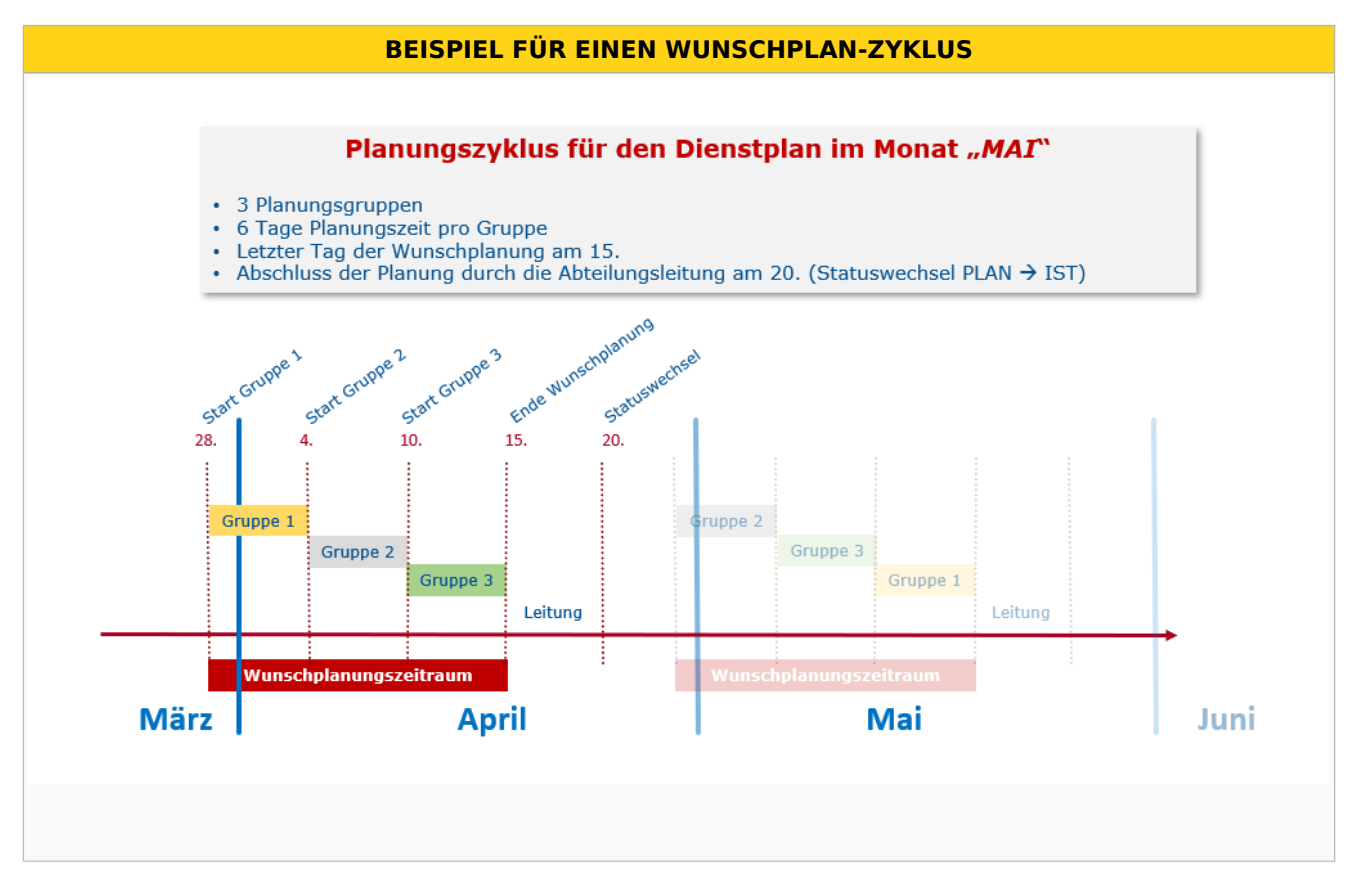

Im obigen Beispiel wurde in der Planungseinheit festgelegt, dass der letzte Tag der Wunschplanung der 15. des Vormonats ist.

Die Mitarbeiter der Gruppe 3 sind somit für den Mai-Plan vom 10. bis 15. April an der Reihe.

Die Mitarbeiter der Gruppe 2 sind vorher an der Reihe: vom 4. bis 9. April.

Die Mitarbeiter der Gruppe 1 sind noch früher an der Reihe: vom 28. März bis 3. April.

Der Wunschplanungszeitraum für den Mai-Plan beginnt also am 28. März und endet am 15. April.

ACHTUNG: Der Dienstplanungsverantwortliche muss den Mai-Plan unbedingt VOR dem 28. März in den Status Planung bringen.

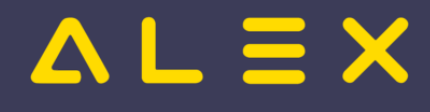

## <span id="page-3-0"></span>Urlaubsplan

Für den **URLAUBSPLAN** können von den Planungsmitarbeitern alle Pläne bearbeitet werden, die sich im Status **PLANUNG** befinden und für die noch kein Wunschplanungszyklus begonnen hat.

Wenn man das obige Beispiel noch um folgende Angaben ergänzt:

- Anfang Jänner wurden die Pläne bis November in die Planung gesetzt.
- Der Dezemberplan wird erst im Juni in die Planung gesetzt.

so bedeutet dies:

- Ab Jänner können die Mitarbeiter die Urlaubswünsche für die Pläne bis November eintragen.
- Am 28. Jänner beginnt die Wunschplanung für März, somit ist die Urlaubsplanung nur noch für die Pläne von April bis November möglich.
- Am 25. Februar beginnt die Wunschplanung für April, somit ist die Urlaubsplanung nur noch für die Pläne von Mai bis November möglich usw.
- Ab Anfang Juni kann dann auch die Urlaubsplanung für den Dezember erfolgen.

#### <span id="page-3-1"></span>Gruppeneinteilung

Die Wunschplanung erfolgt entsprechend eines internen Regulativs in Mitarbeitergruppen.

Gruppenanzahl und -größe sind von der Abteilungsgröße abhängig.

Die [Gruppeneinteilung](https://alexwiki.bitfactory.at/wiki/Wunschdienstplan/Parametrierung#Gruppeneinteilung_der_Mitarbeiter) erfolgt direkt beim Mitarbeiter.

Es kann auch eingestellt werden, dass ein Mitarbeiter immer fix in einer bestimmten Gruppe ist (z.B. alle Mitarbeiter, welche auf mehreren Plänen eingeteilt sind, sind immer in der ersten Gruppe)

## <span id="page-3-2"></span>Mitarbeiter mit Poolzuteilungen

Mitarbeiter, welche auch auf anderen Plänen poolverliehen sind, dürfen auf allen Plänen, auf welchen sie zugeteilt sind, zur gleichen Zeit ihre Dienste eintragen.

Der Zeitraum hängt von der Gruppenzuteilung für den Stammplan ab.

Auf allen Poolplänen darf der Mitarbeiter zur gleichen Zeit wie am Stammplan seine Dienste eintragen, auch wenn auf der Poolstation andere Planungszyklen hinterlegt sind.

#### <span id="page-3-3"></span>Wunschplanung eintragen

- Für die Wunschplanung stehen dem Mitarbeiter im Wesentlichen die Funktionen "Eintragen" und "Löschen" von Diensten, Aufgaben oder Planungscodes zur Verfügung.
- Welche Einträge erlaubt sind, wird durch den in den Stammdaten der Planungseinheit hinterlegten **BESETZUNGS-REPORT** definiert.
- Ein Wunschplaner kann Dienste, welche nicht von ihm eingetragen wurden, nicht löschen.  $\circ$  Dienste, welche aus einem Wochenzeitmodell stammen, können allerdings gelöscht werden.
- In der Legende stehen nur jene Buttons zur Verfügung, die in diesem [Besetzungs-Report](https://alexwiki.bitfactory.at/wiki/Besetzungs-Report) hinterlegt sind.

Dienstplanung aus Wunschplanersicht

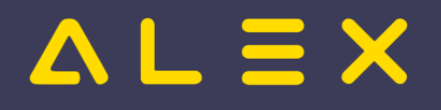

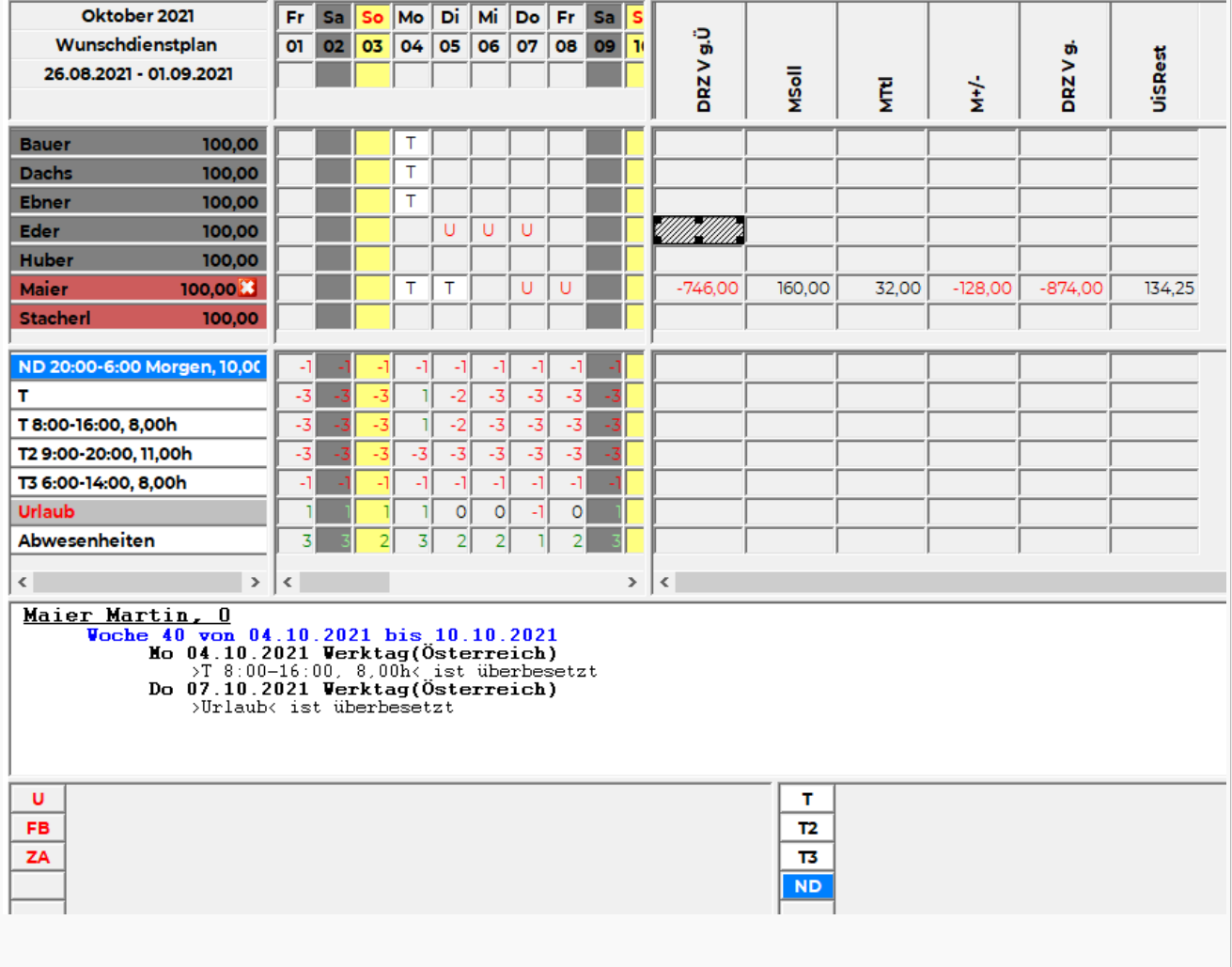

zum obigen Beispiel:

- Wunschplaner Maier sieht nur seine eigenen Summen.
- Wunschplaner Maier kann von 26.8.2021 01.09.2021 seine Wünsche für den Oktoberplan eintragen.
- $\bullet$ Am 4.10. ist der Tagdienst bereits ausreichend besetzt, er muss seinen T-Dienst löschen, um speichern zu können.
- Am 7.10. ist bereits ein Kollege auf Urlaub, er muss seinen Urlaub löschen, um speichern zu können.
- $\bullet$ Der Bedarf von Diensten wird im Besetzungsfenster in rot angezeigt / grün = überbesetzt.
- Die erlaubten Abwesenheiten werden im Besetzungsfenster in grün angezeigt / rot = überbesetzt.

#### <span id="page-4-0"></span>Summenanzeige, Besetzungsanzeige

In den Stammdaten der Planungseinheit können spezielle Ansichten für die Besetzung und die Summen eingestellt werden. Hierbei handelt es sich um ALEX®-Standardfunktionen (Schemenanlage wie Stundennachweis, Jahresplan, Einzelzeiterfasser). Die Summenansicht hat dabei nur informellen Charakter (Summen werden nur für den Wunschplaner selbst, nicht jedoch für seine Kollegen angezeigt).

#### Der [Besetzungs-Report](https://alexwiki.bitfactory.at/wiki/Besetzungs-Report)

- steuert die Legende
- prüft die Maximalbesetzung
- löst einen Fehler bei Überbesetzung aus

# $=$   $\equiv$   $\times$

Aus diesem Grund müssen für die Definition des [Besetzungs-Reports](https://alexwiki.bitfactory.at/wiki/Besetzungs-Report) und vor allem des Bedarfs folgende Überlegungen gemacht werden:

- $\bullet$ Welche Dienste dürfen die Mitarbeiter selbst einplanen / gibt es eventuell besondere Dienste, welche nur der Planungsverantwortliche einplant?
- Wie oft darf jeder Dienst maximal eingeplant werden (je Wochentag/Feiertag festzulegen)?
- Welche Abwesenheiten dürfen die Mitarbeiter selbst einplanen?
- $\bullet$ Wie oft darf jede Abwesenheit maximal eingeplant werden (je Wochentag/Feiertag festzulegen)?
- Welche automatischen Prüfungen gibt es in der Planung, welche einen schweren Fehler auslösen und was ist dafür zu berücksichtigen? (z. B. Ersatzruhetagsprüfung: -> der Planungscode ET muss auch von den Mitarbeitern eingetragen werden können)?

## <span id="page-5-0"></span>Fehler bei Überbesetzung

Werden an einem Tag zu viele Dienste eingetragen, wird ein schwerer Fehler ausgelöst (rotes X in der Namensspalte).

Der Mitarbeiter kann seinen Plan so nicht abspeichern.

In unserem Beispiel will die Mitarbeiterin **Bauer** einen T3 am 06.08.2021 eintragen, obwohl

- 1. es nur einen Bedarf von EINEM T3 gibt und
- 2. dieser bereits durch den Mitarbeiter Huber besetzt ist

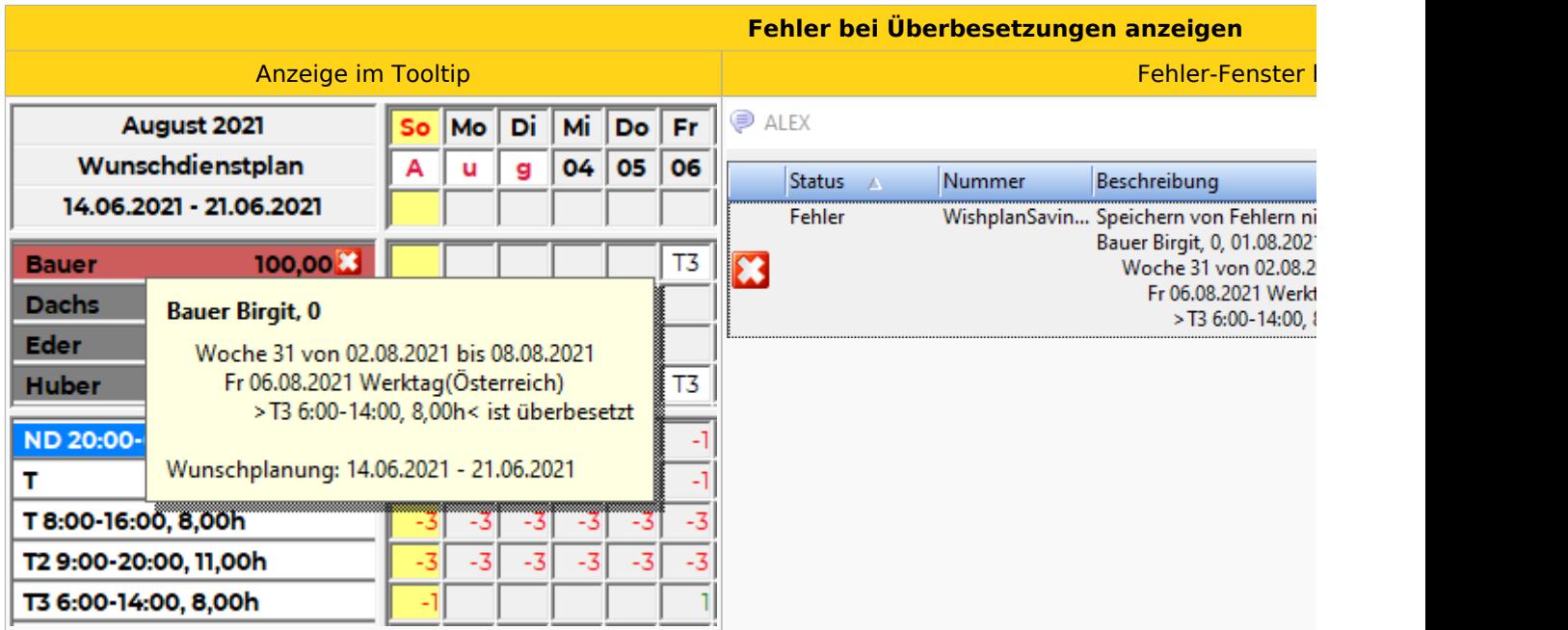

In diesem Beispiel muss der Selbstbedienungsbenutzer Bauer zuerst den T3-Dienst am 6. August löschen, um speichern zu können.

## <span id="page-5-1"></span>**Darstellung**

#### <span id="page-5-2"></span>Dienstplaner

Für den abteilungsverantwortlichen Dienstplaner ergibt sich keine Änderung in der Darstellung - die Gruppenfarben werden ausschließlich bei den Benutzern mit den Wunschdienstplan-Benutzerrechten angezeigt.

Der Dienstplaner sieht im Tooltip beim Mitarbeiternamen den Zeitraum, in welchem der Mitarbeiter die Wunschplanung eintragen kann:

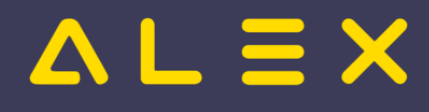

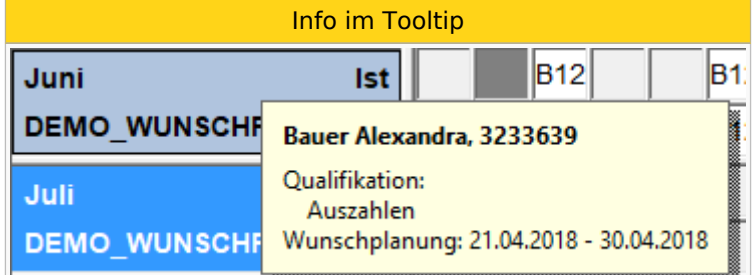

#### <span id="page-6-0"></span>Wunschdienstplaner

Jene Mitarbeiter, die zum aktuellen Tag nicht in einer 'gültigen' Gruppe sind, werden mit den Farben des Farbschemas mit der Gruppenzuordnung "keine Gruppe" angezeigt.

Der Mitarbeiter sieht jedoch, innerhalb welchen Zeitraumes der Plan dann für ihn bearbeitbar wird:

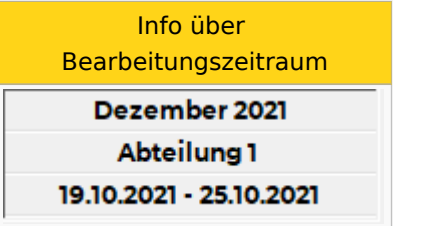

In unserem Beispiel von oben wird **GRUPPE 3** mit gelbem Hintergrund angezeigt, die Mitarbeiter der anderen Gruppe sind grau eingefärbt. Ist der Wunschplanzyklus komplett abgeschlossen, sieht der Dienstplan eines Wunschdienstplaners wie folgt aus:

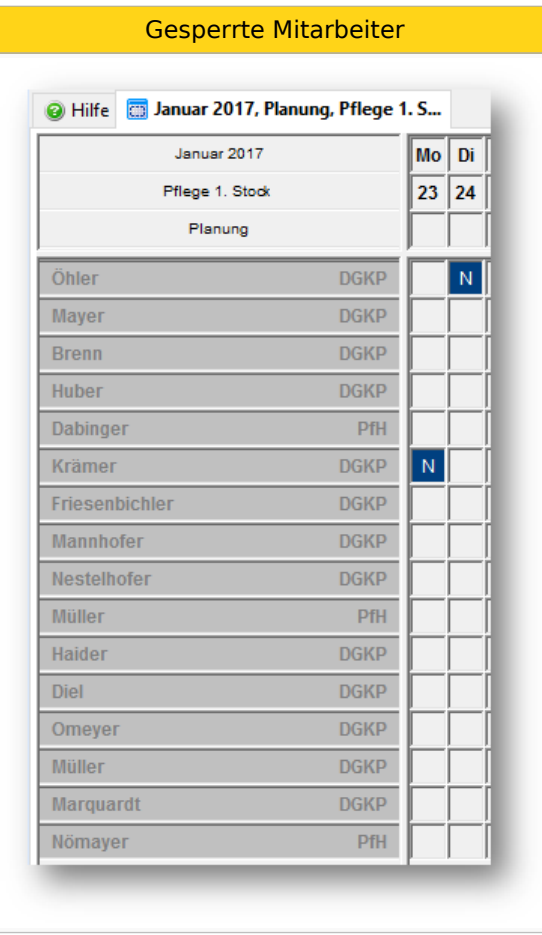

# $=$   $\equiv$   $\times$

## <span id="page-7-0"></span>Sonderfunktion: Freigabe und Übernahme von Diensten

Ziel ist es, den Mitarbeitern der späteren oder letzten Planungsgruppe die Möglichkeit zu geben, bereits von anderen Mitarbeitern verplante Dienste 'zu übernehmen'.

Dies ist vor allem dann sinnvoll, wenn in einem Monat wenige Ausfallzeiten geplant sind und daher spezielle Zeitguthaben abgebaut werden könnten (NSchwAG-Stunden, ZA-Stunden, Bonusstunden, etc.).

#### **Beispiel:**

- $\bullet$ Mitarbeiter A der Planungsgruppe 1 plant exakt auf sein Monatssoll und hat noch 40 Stunden ZA-Guthaben. Er markiert einen Dienst mit der Funktion "*Wunschplanung: Tag freigeben*"; diesen Dienst wird möglicherweise ein Kollege noch übernehmen und somit kann das ZA-Guthaben abgebaut werden (wurde im internen Abteilungsregelwerk so festgelegt).
- $\bullet$ Dieser Dienst wird deutlich sichtbar mit einem gelben Balken markiert und ist somit für die Kollegen ein "Übernahmekandidat".
- Mitarbeiter B der Planungsgruppe 5 kann nur mehr wenige Dienste planen, da jetzt bereits der Bedarf für den ganzen Monat gedeckt ist; er holt sich einen Dienst von Mitarbeiter A und weitere Dienste von den anderen Mitarbeitern, die ebenfalls Dienste freigegeben haben.

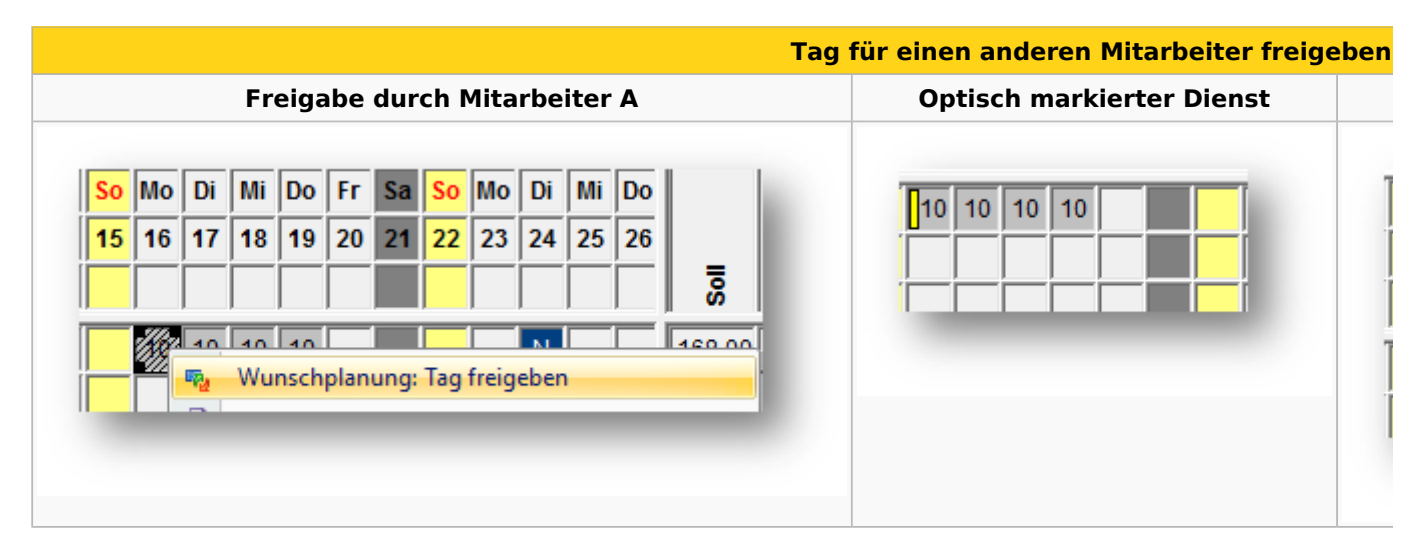

## <span id="page-7-1"></span>Berechtigungssystem

Jedem Mitarbeiter steht nur die eigene Planungszeile zur Verfügung, der gesamte Abteilungsplan kann lesend eingesehen werden.

#### <span id="page-7-2"></span>Mitarbeiter informieren über Änderungen in der Planung

Jede Änderung durch den Dienstplan-Verantwortlichen wird in der [Personal-Cockpit-App](https://alexwiki.bitfactory.at/wiki/Personal_Cockpit) als Änderungsmeldung angezeigt.

#### <span id="page-7-3"></span>**Links**

- [Checkliste für Inbetriebnahme](https://alexwiki.bitfactory.at/wiki/Wunschdienstplanung_Inbetriebnahme)
- [Parametrierung](https://alexwiki.bitfactory.at/wiki/Wunschdienstplan/Parametrierung)
- You IDC [Videomitschnitt vom Webinar](https://youtu.be/W-JyeBvs5hw?t=359)